# **Función Exponencial, variaciones en la base Material del profesor**

### **Contenidos:**

Función exponencial, variaciones en la base de la ecuación

## **Aprendizajes Esperados:**

Se espera que los estudiantes:

• Identifiquen y reconozcan los cambios que se producen en la representación grafica como consecuencia de realizar variaciones en la base de la función exponencial.

### **Objetivo:**

Analizar el comportamiento gráfico y analítico de la función exponencial.

## **Materiales:**

- Calculadoras TI 84
- TI-Navigator
- Taller correspondiente para cada estudiante

# **Tiempo estimado:** 90 minutos

### **Descripción de la Actividad:**

El trabajo será realizado de carácter dual. Cada alumno, tendrá para su uso personal una Calculadora TI – 84 y todos estarán conectados al Navegador.

Esta actividad consta de dos partes: la primera de ellas, cuando el valor de  $x \in \mathbb{R}$  y  $\alpha > 1$ ; la segunda en cambio, cuando  $x \in \mathbb{R}$  y  $0 < a < 1$ . De esta manera los estudiantes lograrán identificar la diferencia radical entre una curva creciente y una curva decreciente respectivamente. Todo lo anterior, avalado y apoyado en sus representaciones gráficas.

Actividad 1: *Visualizando la función exponencial; variación de la base* 

# **Descripción de la clase:**

En esta actividad, el conocimiento en juego es la variación de la base de la función exponencial, definida por la ecuación  $y = a^x$ , con  $x \in \mathbb{R}$  y a un Número Real positivo.

Dicha variación va a ser observada por el alumno por medio de las representaciones gráficas que sean enviadas al Navegador.

Para comenzar los alumnos deben elegir un valor particular de *a* con la condición que  $a > 1$ , con  $a \in \ell \mathbb{R}$ . La elección de dichos valores por parte del alumnado va arrojar una diversidad de funciones y por ende una gran variedad de representaciones, a partir del cual se va a poder comenzar a realizar algunas conjeturas.

La representación gráfica de la función exponencial es una curva que solo toma valores positivos como imagen, para cualquier valor  $x \in \mathbb{R}$ . Ahora veremos, como varia tal curva dependiendo de los diferentes valores que puede tomar para la base de dicha función.

Una vez esto listo, comenzará el uso del Navegador. En él, se les solicitará a los estudiantes que envíen la ecuación obtenida.

Los estudiantes contribuirán con ecuaciones, y para ello, se debe configurar bajo los siguientes parámetros:

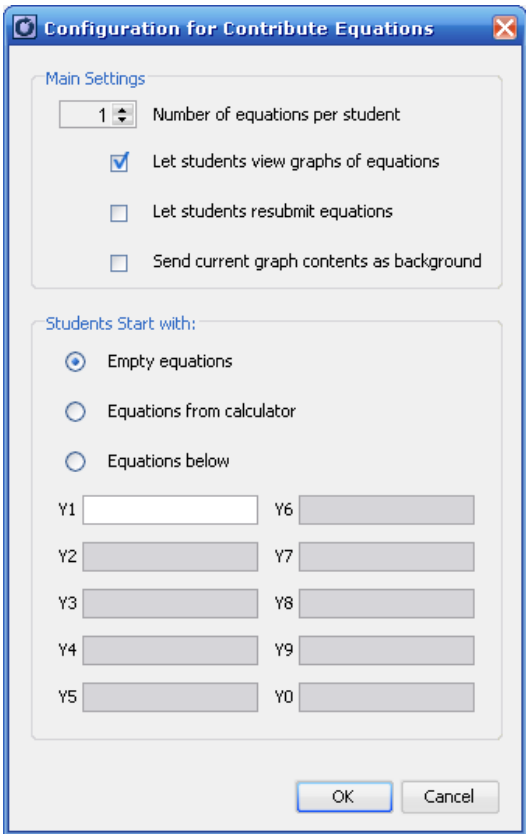

Una vez listo, se dará inicio a la actividad:

*Visualizar: Gráfico y Ecuación* 

Los estudiantes deben enviar la ecuación que han registrado mediante la elección del parámetro *a.*

**I** Interrumpir actividad

Ahora es momento de discusión. Se debe fomentar que realicen observaciones comparativas entre las distintas representaciones gráficas en forma paralela a la ecuación enviada.

Como sugerencia para generar discusión en el grupo, se pueden realizar las siguientes preguntas:

- ¿Qué tienen en común todas las representaciones gráficas?
- ¿Qué relación existe entre las variaciones del parámetro *a* con sus respectivas variaciones en sus representaciones gráficas?
- Si es necesario, ordenar las ecuaciones por el parámetro *a* de manera creciente, y comenzar a seleccionar una a una las ecuaciones, a modo de destacar también sus representaciones gráficas.
- ¿Qué sucede en la representación gráfica a medida que *a* aumenta?
- ¿Qué sucede en la representación gráfica a medida que *a* disminuye?

Si los estudiantes lograron conjeturar en la pregunta anterior, es momento entonces de verificar sus resultados.

Para verificar tales conjeturas, es necesario que el(la) profesor(a) envíe primero la función potencia de ecuación  $y = 7^x$  con  $x \in \mathbb{R}$ . Luego, las indicaciones serán las siguientes: "Dada la representación gráfica de la función potencia *f* descrita por la ecuación  $y = 7^x$  con  $x \in \mathbb{R}$ . Envía al Navegador la ecuación de una función exponencial tal que en el primer cuadrante sus imágenes sean menores a las de la curva descrita por *f* y en el segundo cuadrante estén sobre ella".

Para finalizar esta primera actividad, el docente debe institucionalizar los conocimientos alcanzados por los estudiantes.

Actividad 2: *¿Qué crees que suceda si*  $0 < a < 1$ ?

# **Descripción de la actividad.**

Análogamente a la actividad anterior, los estudiantes trabajarán la función exponencial definida de la forma  $y = a^x$  seleccionando valores para  $a$  pero esta vez con  $0 \le a \le 1$ .

La descripción del trabajo es similar a la actividad 1.

A modo de verificación, el docente deberá enviar al Navegador la función exponencial de ecuación *x*  $y = \frac{1}{2}$ ⎠  $\left(\frac{1}{2}\right)$  $=\left(\frac{1}{2}\right)^x$  con  $x \in \mathbb{R}$ . Luego, indicarles: "Dada la representación gráfica de

la función exponencial *f* descrita por la ecuación *x*  $y = \frac{1}{2}$ ⎠  $\left(\frac{1}{2}\right)$  $=\left(\frac{1}{2}\right)^{x}$  con  $x \in \mathbf{R}$ . Envía al

Navegador la ecuación de una función exponencial tal que en el segundo cuadrante sus imágenes sean mayores que las de la curva dada por *f* y en el primer cuadrante sean menores a ella.

Posteriormente, institucionalizar.

Una vez finalizado el taller, los estudiantes pueden continuar trabajando con los desafíos planteados, que consiste en identificar que sucede con la curva de la representación grafica de la función para valores muy "cercanos" a cero y para valores que tienden a infinito, y además de un problema contextualizado. Para esto, se recomienda que continúe trabajando con la calculadora TI 84 – Plus., y el navegador.